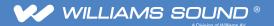

## R38 RECEIVER

## The Volume Limit Feature

In certain cases where the user is not trusted to keep the receiver volume at a safe level, this feature limits the max volume a R38 will turn up to with the user controls. This could be useful for children, patients with dementia, special needs individuals, or other situations.

## Turn on Volume Limiting

- The unit needs to be set to restore the volume as last setting at every power on. Follow the steps in the R38 user guide under Hidden Settings.
- 2. Select **turn-on volume** to set the unit to restore the last setting at power on.
- 3. Power off the unit.
- 4. Power on the unit.
- 5. Set the volume to the desired level that will be the limit (max volume the receiver user is allowed).
- 6. Power off the unit.
- 7. Hold the right + menu buttons and power on the unit.
- Press the volume increment button repeatedly to verify that when the user attempts to go above the max that the word LIMIT appears on the right side of the screen.
- 9. Power off the unit.
- 10. Restore an alternate turn-on volume setting again, if desired, by following the R38 user guide.

## Turn Off Volume Limiting:

- 1. The unit needs to be set to restore the volume as last setting at every power on. Follow the steps in the R38 user guide under **Hidden Settings**.
- 2. Select **turn-on volume** to set the unit to restore the last setting at power on.
- 3. Power off the unit.
- 4. Power on the unit.
- 5. Set the volume to 0 (zero).
- 6. Power off the unit.
- 7. Hold the right + menu buttons and power on the unit.
- 8. Press the volume increment button repeatedly to verify that the volume goes above the previously set limit. The volume could go all the way up to **30** and the word LIMIT does not appear on the right side of the screen.
- 9. Power off the unit.
- 10. Restore an alternate turn-on volume setting again, if desired, by following the R38 user guide.

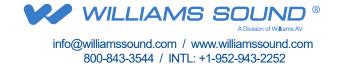